# COMO CANCELAR SUA SOLICITAÇÃO DE EMPRÉSTIMO – Via Site

Site: www.preveme.com.br

#### Observações (possíveis problemas):

- O bloqueador de pop-up do navegador não pode estar ativo (conforme manual de desbloquear pop-up dos navegadores mais utilizados);
- Caso nunca tenha acessado o site, utilizar os números do seu CPF no login e na senha.

#### Procedimento:

 $\triangleright$  Acessar a PREVEME II:

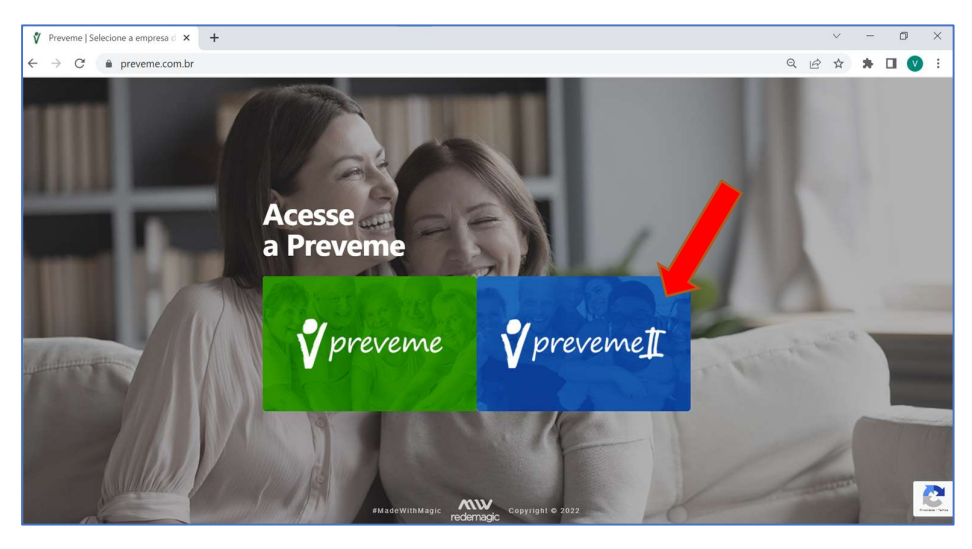

### Acessar o campo de Empréstimo:

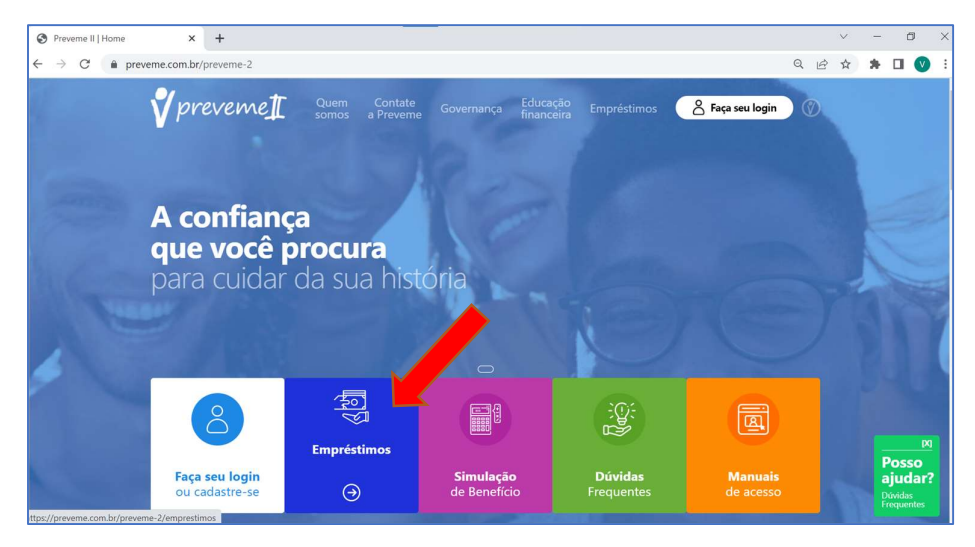

Acessar o campo "Faça sua simulação e solicitação":

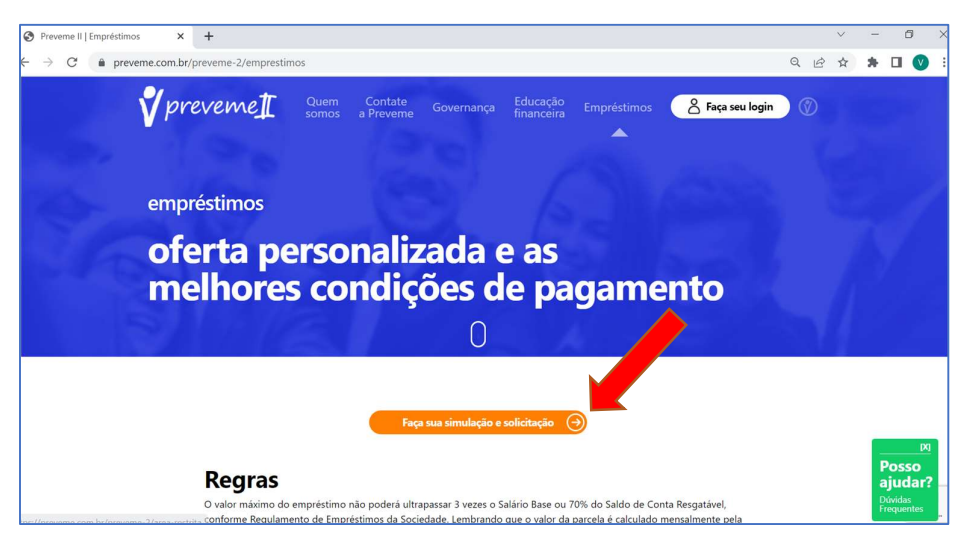

 Acessar com os seus dados pessoais (caso nunca tenha acessado, utilizar os números do CPF no Login e na Senha):

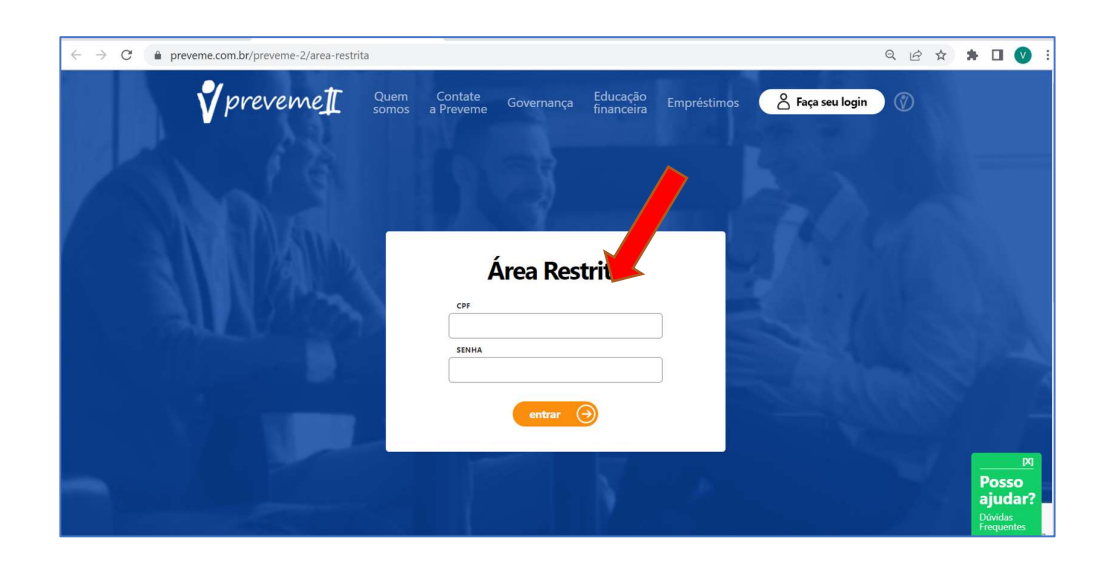

Acessar o campo de Empréstimo:

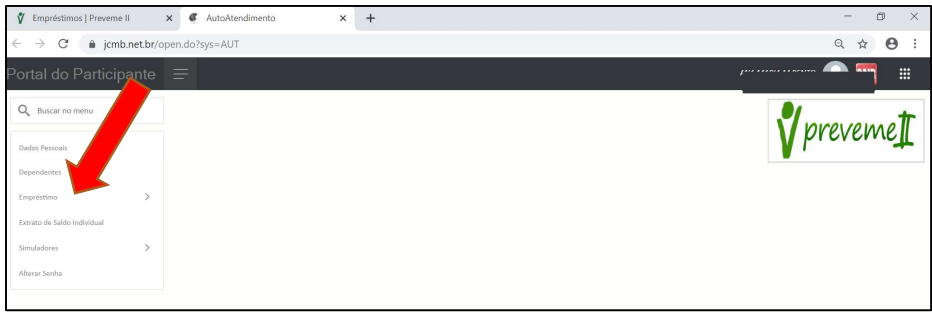

Acessar o campo de Solicitações de Empréstimo:

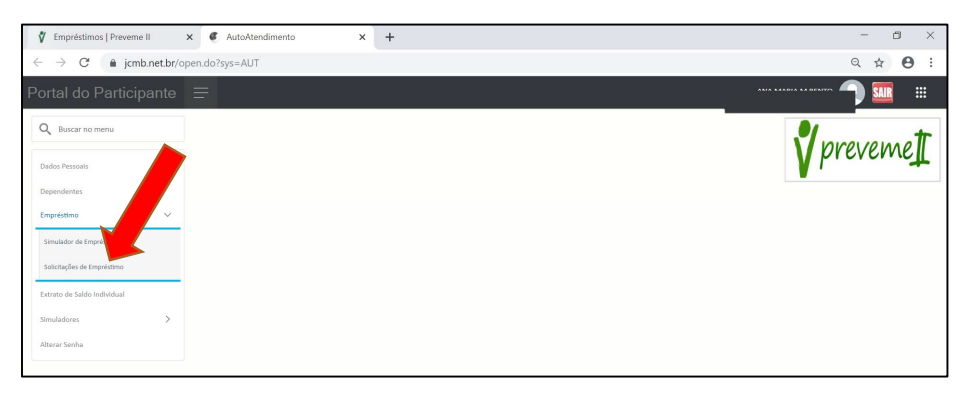

Verificar a "Situação" do contrato de Empréstimo:

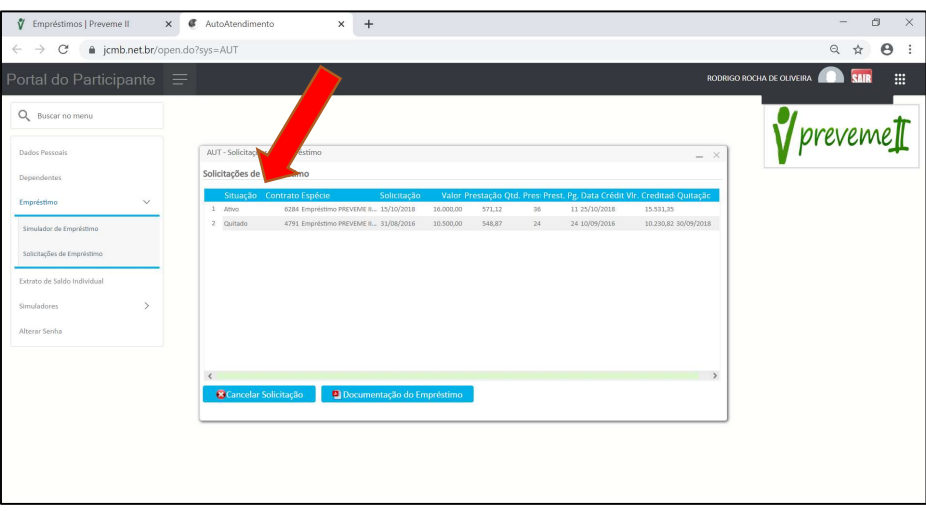

## Status:

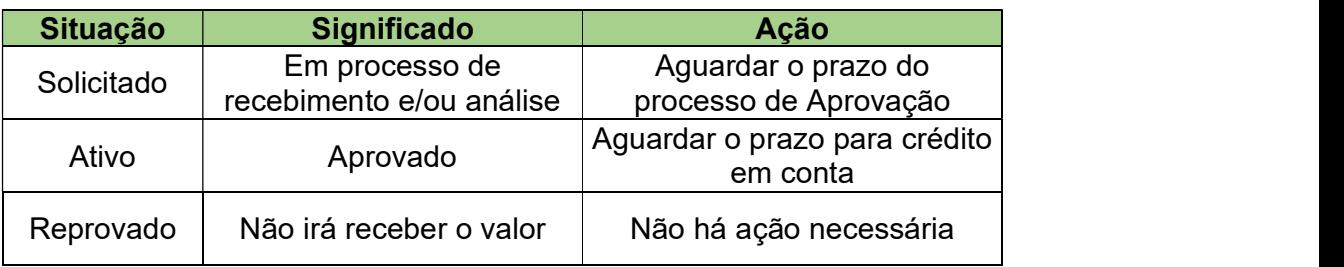

 Selecionar o contrato com o status de "Solicitado" e clicar em "Cancelar Solicitação":

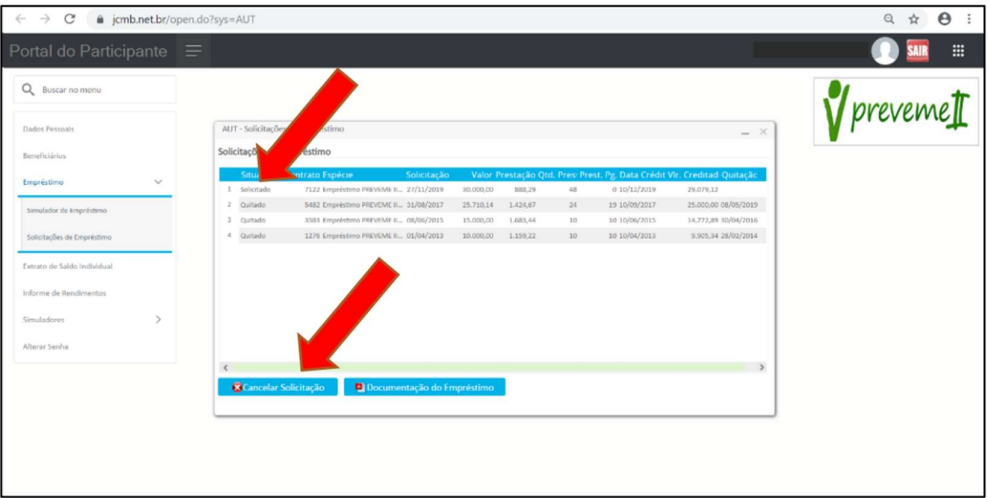